# INITIATION À SCILAB

#### Yassine Ariba

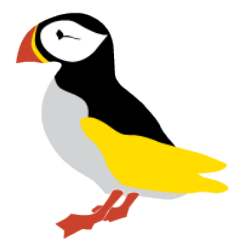

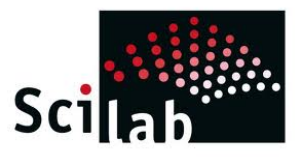

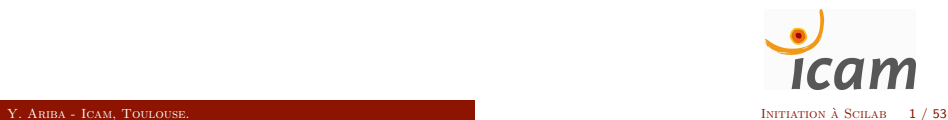

# Sommaire

## <sup>1</sup> [Introduction](#page-2-0)

- [Qu'est ce que Scilab ?](#page-3-0)
- [Licence](#page-5-0)
- [Getting started](#page-6-0)
- 2 Eléments de base
	- Opérations et fonctions élémentaires
	- [Variables](#page-15-0)
- <sup>3</sup> [Matrices](#page-17-0)
	- Définition et manipulation de [vecteurs](#page-18-0)
	- Définition et manipulation de [matrices](#page-20-0)
	- Opérations matricielles
- <sup>4</sup> Représentation graphique
	- [Les graphes 2D](#page-27-0)
	- [Les graphes 3D](#page-31-0)
	- **•** Généralités
- <sup>5</sup> [Programmation](#page-38-0)
	- [Les scripts](#page-39-0)
	- [Les fonctions](#page-45-0)
	- [Boucles et branchements](#page-48-0)
- <sup>6</sup> [Exercices d'application](#page-53-0)
	- [Exercice 1](#page-54-0)
	- **•** [Exercice 2](#page-56-0)
	- [Exercice 3](#page-58-0)

#### [Introduction](#page-2-0)

## Sommaire

## <sup>1</sup> [Introduction](#page-2-0)

- [Qu'est ce que Scilab ?](#page-3-0)
- [Licence](#page-5-0)
- [Getting started](#page-6-0)
- Eléments de base
	- Opérations et fonctions élémentaires
	- [Variables](#page-15-0)
- **[Matrices](#page-17-0)** 
	- Définition et manipulation de [vecteurs](#page-18-0)
	- Définition et manipulation de [matrices](#page-20-0)
	- Opérations matricielles

#### Représentation graphique

- [Les graphes 2D](#page-27-0)
- [Les graphes 3D](#page-31-0)
- **e** Généralités
- **[Programmation](#page-38-0)** 
	- [Les scripts](#page-39-0)
	- [Les fonctions](#page-45-0)
	- [Boucles et branchements](#page-48-0)
- <span id="page-2-0"></span>[Exercices d'application](#page-53-0)
	- [Exercice 1](#page-54-0)
	- [Exercice 2](#page-56-0)
	- [Exercice 3](#page-58-0)

#### Qu'est ce que Scilab ?

Scilab est la contraction de Scientific Laboratory. Scilab est :

- $\bullet$  un logiciel de calcul numérique,
- $\bullet$  un langage de programmation interprété,
- $\bullet$  utilisé pour toutes les applications scientifiques et l'ingénierie,
- multi-plateforme : Windows, MacOS et Linux,

Conçu initialement par l'Inria à partir des années 80, le logiciel est maintenant développé par la société française Scilab Entreprises

<span id="page-3-0"></span>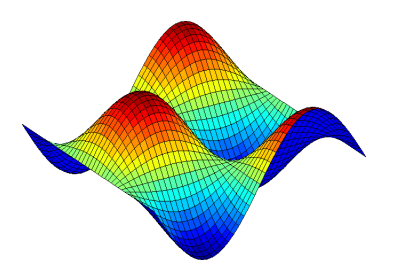

Plus d'infos : www.scilab.org

Principales fonctionnalités de Scilab :

- Mathématiques et simulation
- Visualisation 2D et 3D
- Optimisation
- Statistiques
- Automatique
- Traitement du signal
- Développement d'applications

<span id="page-4-0"></span>Plus d'infos : www.scilab.org

#### **Licence**

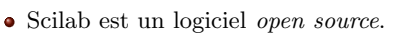

- Il est régi par la licence  $CeCILL<sup>1</sup>$  (compatible GPL).
- Il est une alternative gratuite à MATLAB<sup>® 2</sup>.
- $\bullet$  Le logiciel, ainsi que les sources, sont téléchargeables à l'adresse : http://www.scilab.org/download/

La version de Scilab utilisée dans cette initiation est la

<span id="page-5-0"></span>version 5.4.0

- 1. Plus d'infos : http://www.cecill.info
- 2. MATLAB est une marque déposée par la société The MathWorks, Inc.

Y. ARIBA - ICAM, TOULOUSE. **INITIATION A SCILAB \ 6 / 53** 

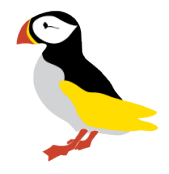

#### Getting started

Scilab s'utilise interactivement en tapant des commandes dans la console.

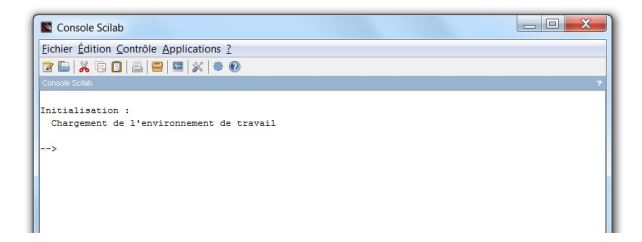

- Les instructions doivent être entrées sur l'invite  $\rightarrow$
- $\bullet$  puis lancées en tapant la touche entrée.
- $\bullet$  Scilab exécute les calculs correspondants,
- <span id="page-6-0"></span>et renvoie sa r´eponse dans la console ou une nouvelle fenˆetre.

Premier exemple introductif :

--> A = 2;<br>--> t = [0:0.01:10];<br>--> y = A\*sin(3\*t);<br>--> plot(t,y);

- $\bullet$  Ligne 1 : affectation de la valeur 2 à la variable A.
- $\bullet$  Ligne 2 : définition d'un vecteur t dont les composantes vont de 0 à 10 par pas de 0.01.
- $\bullet$  Ligne 3 : calcul d'un vecteur  $\psi$  à partir d'opérations mathématiques.
- $\bullet$  Ligne 4 : tracé de y par rapport à t sur un graphique 2D.

<span id="page-7-0"></span>Notons que le "; " spécifie à Scilab de ne pas afficher sa réponse.

Premier exemple introductif :

 $--> A = 2;$ --> t = [0:0.01:10];<br>--> y = A\*sin(3\*t);<br>--> plot(t,y);

<span id="page-8-0"></span>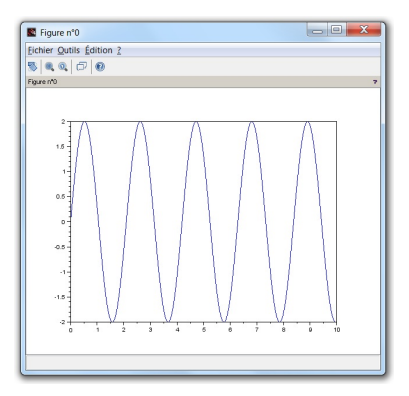

Second exemple introductif :

Soit le système d'équations linéaires suivant

$$
\begin{cases}\n2x_1 + x_2 &= -5 \\
4x_1 - 3x_2 + 2x_3 &= 0 \\
x_1 + 2x_2 - x_3 &= 1\n\end{cases}
$$
ou encore 
$$
\begin{bmatrix}\n2 & 1 & 0 \\
4 & -3 & 2 \\
1 & 2 & -1\n\end{bmatrix}\n\begin{bmatrix}\nx_1 \\
x_2 \\
x_3\n\end{bmatrix} = \n\begin{bmatrix}\n-5 \\
0 \\
1\n\end{bmatrix}
$$

Résolution du système à l'aide de Scilab

<span id="page-9-0"></span>--> A = [2 1 0 ; 4 -3 2 ; 1 2 -1];<br>--> b = [-5;0;1];<br>--> x = inv(A)\*b<br>x =<br>1.75<br>-16.25

Scilab propose en fait un environnement intégrant divers fenêtres pour une interface conviviale.

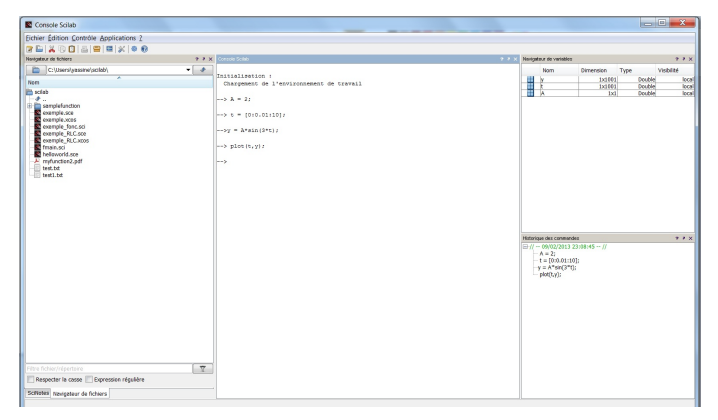

- La console (interface de commande avec Scilab)
- Historique des commandes (mémorise les commandes passées)
- Navigateur de fichiers (explorateur pour ouvrir des fichiers)
- Navigateur de variables (variables actuellement définies dans Scilab)

<span id="page-10-0"></span> $\bullet$  ...

#### Éléments de base

## Sommaire

## **[Introduction](#page-2-0)**

- [Qu'est ce que Scilab ?](#page-3-0)
- [Licence](#page-5-0)
- [Getting started](#page-6-0)
- 2 Eléments de base
	- Opérations et fonctions élémentaires
	- [Variables](#page-15-0)
	- **[Matrices](#page-17-0)** 
		- Définition et manipulation de [vecteurs](#page-18-0)
		- Définition et manipulation de [matrices](#page-20-0)
		- Opérations matricielles

## Représentation graphique

- [Les graphes 2D](#page-27-0)
- [Les graphes 3D](#page-31-0)
- **e** Généralités
- **[Programmation](#page-38-0)** 
	- [Les scripts](#page-39-0)
	- [Les fonctions](#page-45-0)
	- [Boucles et branchements](#page-48-0)
- <span id="page-11-0"></span>[Exercices d'application](#page-53-0)
	- [Exercice 1](#page-54-0)
	- [Exercice 2](#page-56-0)
	- [Exercice 3](#page-58-0)

#### Opérations et fonctions élémentaires

Dans son utilisation la plus simple, Scilab est une "super-calculatrice" :

```
-- (1+3) * 0.1
 ans =
    0.4
--> 4^2/2ans =
    8.
--> 2*(1+2*)'i)
 ans =2. + 4.i--& %i^2
 ans =
  - 1.
\leftarrow > \cos (3)^2 + \sin (3)^2ans =
    1.
--&exp(5)ans =
    148.41316
-- abs (1 + \% i)ans =
    1.4142136
```
Opérations élémentaires

Quelques fonctions élémentaires

- + addition
- soustraction
- \* multiplication
- $\angle$  division à droite
- division à gauche
	- ˆ puissance

<span id="page-13-0"></span>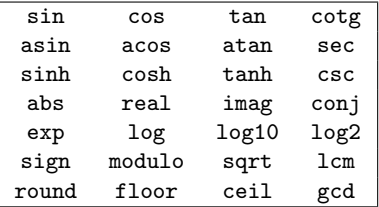

```
\leftarrow > conj (3+2*%i)
 ans =
     3. - 2. i
\leftarrow > log10 (10^4)
 ans =
     4.
```
Opérations booléennes

- $\bullet$  La valeur booléenne  $\emph{vraie}$ s'écrit : %T.
- $\bullet$  La valeur booléenne *fausse* s'écrit : %F.

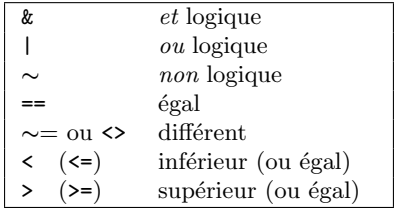

<span id="page-14-0"></span>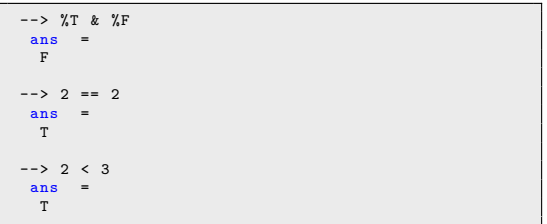

#### Variables

Une variable est définie par un opérateur d'affectation : " = "

```
- > a = 2.5;<br>
- > b = 3;<br>
- > c = a*b<br>
c =<br>
7.5
--> c+d<br>|--error 4<br>Variable non définie : d
```
- Un nom de variable peut être composé de lettres  $a \rightarrow z$ ,  $A \rightarrow Z$ , de chiffres  $0 \rightarrow 9$  et des caractères  $\%, \_, \_, \#, ?,$  \$.
- Scilab est sensible à la casse.
- $\bullet$  Ne pas confondre l'affectation " = " avec l'égalité mathématique.
- <span id="page-15-0"></span>• La déclaration de variable est implicite (quelque soit le type).

Variables mathématiques pré-définies

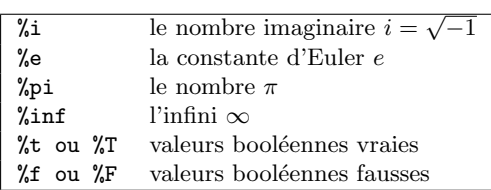

<span id="page-16-0"></span>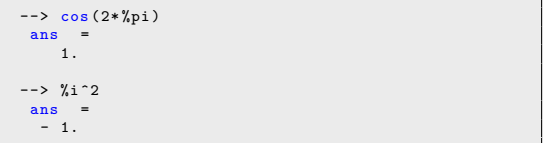

#### [Matrices](#page-17-0)

# Sommaire

#### **[Introduction](#page-2-0)**

- [Qu'est ce que Scilab ?](#page-3-0)
- [Licence](#page-5-0)
- [Getting started](#page-6-0)
- Eléments de base
	- Opérations et fonctions élémentaires
	- [Variables](#page-15-0)
- <sup>3</sup> [Matrices](#page-17-0)
	- Définition et manipulation de [vecteurs](#page-18-0)
	- Définition et manipulation de [matrices](#page-20-0)
	- $\bullet$  Opérations matricielles

#### Représentation graphique

- [Les graphes 2D](#page-27-0)
- [Les graphes 3D](#page-31-0)
- **e** Généralités
- **[Programmation](#page-38-0)** 
	- [Les scripts](#page-39-0)
	- [Les fonctions](#page-45-0)
	- [Boucles et branchements](#page-48-0)
- <span id="page-17-0"></span>[Exercices d'application](#page-53-0)
	- [Exercice 1](#page-54-0)
	- [Exercice 2](#page-56-0)
	- [Exercice 3](#page-58-0)

#### Définition et manipulation de vecteurs

Un vecteur est défini par une succession de nombre entre crochets

 $u = [0 1 2 3]$ <br>  $u =$ <br>
0. 1. 2. 3.

Génération automatique

 $v =$   $v = [0:0.2:1]$ <br>  $v =$ <br>
0. 0.2 0.4 0.6 0.8 1.

Syntaxe : debut:pas:fin

Les fonctions mathématiques sont applicables et sont opérées sur chaque élément

<span id="page-18-0"></span>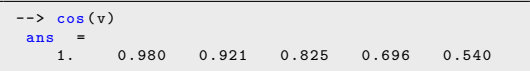

On peut aussi définir des vecteurs colonnes

 $--> u = [1;2;3]$ <br> $v =$  $=$ 1. 2. 3.

Quelques fonctions utiles :

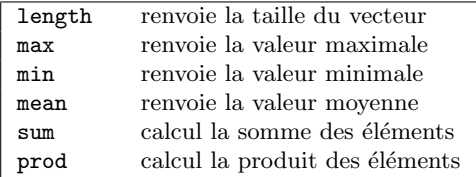

```
\leftarrow > length (v)ans =
       6.
\frac{\text{mean}(v)}{\text{ans}}ans
       0.5
```
#### Définition et manipulation de matrices

Les matrices sont définies ligne par ligne avec le séparateur ";"

 $--> A = [1 \ 2 \ 3 \ ; \ 4 \ 5 \ 6 \ ; \ 7 \ 8 \ 9]$ A =<br>
1. 2. 3.<br>
4. 5. 6.<br>
7. 8. 9.

Matrices particulières :

<span id="page-20-0"></span>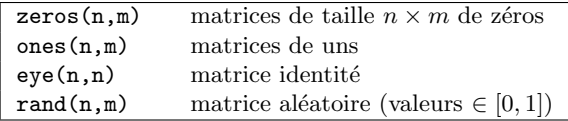

Accès aux éléments de la matrice :  $A$ (sélection ligne(s), sélection colonne(s))

```
\begin{align*}\n -\rightarrow A(2,3) \\
 \text{ans} &= 6.\n \end{align*}\begin{array}{rcl} -5 & A(2, :) \\ \text{ans} & = \\ 4. & 5. & 6. \end{array}--> A(:,[1 3])<br>
ans =<br>
1. 3.<br>
4. 6.<br>
7. 9.
```
cas particulier pour les vecteurs : 1 seul argument  $v(3)$  (ce qui donne 0.4)

Les éléments peuvent être directement modifiés

<span id="page-21-0"></span> $-5 \text{ A} (2,3) = 0;$ <br>  $A =$ <br>  $1. 2. 3.$ <br>  $4. 5. 0.$ <br>
7. 8. 9.

Quelques fonctions utiles :

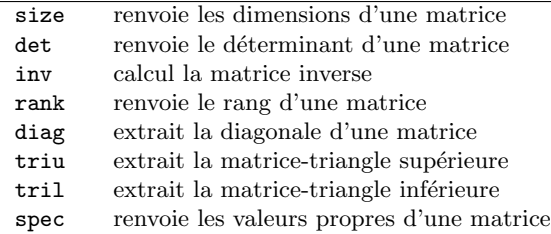

```
\leftarrow > B = [1 0 ; 2 2];
\leftarrow > det (B)ans =
       2.
\leftarrow > inv(B)
 ans = \frac{1}{1}.
               0.5- 1.\leftarrow \rightarrow \text{triu}(\Lambda)ans = \frac{1}{1}.
                 1. 2. 3.
       0. 5. 6.<br>0. 0. 9.9.
```
#### Opérations matricielles

Les opérations de base  $+, -, *, /, \hat{ }$  sont directement applicables

- $\bullet$  Attention à la compatibilité des dimensions des opérandes.
- $\bullet$  Opérateur transposé : ".'", opérateur transposé et conjugué : "'"

```
--> C = [1 0 ; 3 1 ; 0 2];<br>--> D = [1 1 ; 4 0];<br>--> B + D<br>ans =<br>2. 1.<br>6. 2.
\leftarrow > B * inv(B)
 ans =<br>
1. 0.<br>
0. 1.--> A * C
 ans =
       7. 8.
       19. 17.
31. 26.
--> A + B
!-- error 8
Addition incohérente.
```
Les fonctions élémentaires sont appliquées à chaque élément

```
--> M = [0 %pi/2 ; -%pi/2 %pi ];<br>--> sin(M)<br>ans =<br>0.<br>0.<br>-1. 1.225D-16
--> t = [0:0.2:1];<br>--> exp(t)<br>ans =
             1. 1.2214 1.4918 1.8221 2.2255 2.7182
```
Il existe des versions spécifiques de certaines fonctions pour le calcul matriciel

<span id="page-24-0"></span>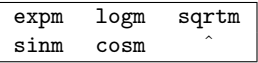

Opérations éléments par éléments

<span id="page-25-0"></span>
$$
\begin{array}{cc} .* & ./ & . \end{array}
$$

```
--> A = [0 4 ; 1 2];
--> B = [1 2 ; 5 -3];
--> A * B
 ans =
   20. - 12.11. - 4.--> A .* B
 ans =
   0. 8.
   5. - 6.\rightarrow A.<sup>2</sup>
 ans = 0.
          \frac{16}{4}.
  1.\leftarrow > exp(t)./(t+1)
 ans =
    1. 1.0178 1.0655 1.1388 1.2364 1.3591
```
# Sommaire

### **[Introduction](#page-2-0)**

- [Qu'est ce que Scilab ?](#page-3-0)
- [Licence](#page-5-0)
- [Getting started](#page-6-0)
- Eléments de base
	- Opérations et fonctions élémentaires
	- [Variables](#page-15-0)
- **[Matrices](#page-17-0)** 
	- Définition et manipulation de [vecteurs](#page-18-0)
	- Définition et manipulation de [matrices](#page-20-0)
	- Opérations matricielles

## <sup>4</sup> Représentation graphique

- [Les graphes 2D](#page-27-0)
- [Les graphes 3D](#page-31-0)
- **•** Généralités
- **[Programmation](#page-38-0)** 
	- [Les scripts](#page-39-0)
	- [Les fonctions](#page-45-0)
	- [Boucles et branchements](#page-48-0)
- <span id="page-26-0"></span>[Exercices d'application](#page-53-0)
	- [Exercice 1](#page-54-0)
	- [Exercice 2](#page-56-0)
	- [Exercice 3](#page-58-0)

#### Les graphes 2D

Le tracé d'une courbe dans un plan x-y se base sur :  $\texttt{plot}$ 

```
--> x = [0:0.1:2*%pi];<br>--> y = cos(x);<br>--> plot(x,y,'*')
```
#### Les graphes 2D

Le tracé d'une courbe dans un plan x-y se base sur : plot

```
--> x = [0:0.1:2*%pi];<br>--> y = cos(x);<br>--> plot(x,y,'*')
```
- plot trace un point pour chaque couple  $x(i)$ -y $(i)$ .
- x et y doivent être de même taille.
- Par défaut, une ligne est tracée entre chaque point.
- $\bullet$  Le  $3^{i\text{ème}}$  argument défini le style de la courbe.

<span id="page-28-0"></span>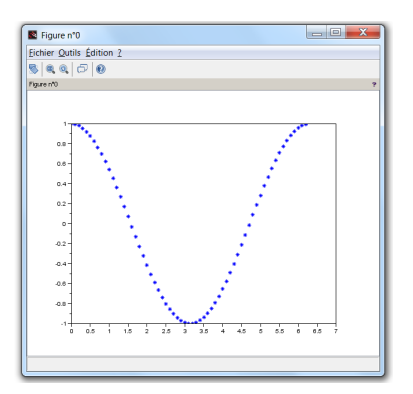

```
--> x = [0:0.1:2*%pi];--> y2 = cos(2*x);<br>--> y3 = cos(4*x);<br>--> y4 = cos(6*x);<br>--> plot(x,y1);<br>--> plot(x,y3,'k:');<br>--> plot(x,y4,'g--');
```

```
--> x = [0:0.1:2*%pi];--> y2 = cos(2*x);--> y3 = \cos(4*x);
-- y4 = \cos(6*x);\leftarrow > plot (x, y1);
\leftarrow > plot (x, y2, 'r');
\left(-\right) \frac{1}{2} ot (x, y^3, 'k; ');
\leftarrow > plot (x, y4, 'g--');
```
- Plusieurs courbes peuvent être superposées.
- La commande clf permet d'effacer les tracés.
- Voir l'aide de LineSpec pour plus de détails sur les types de tracés.

<span id="page-30-0"></span>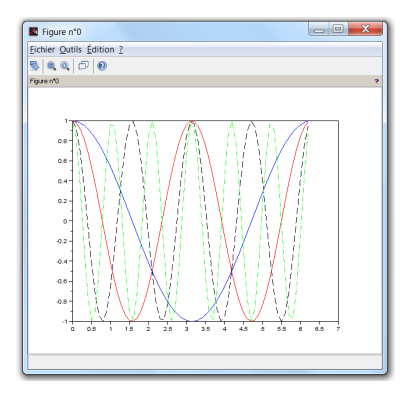

#### Les graphes 3D

Le tracé d'une courbe paramétrique dans l'espace se base sur : param3d

```
--> t = 0:0.01:10*%pi;<br>--> x = sin(t);<br>--> y = cos(t);<br>--> z = t;<br>--> param3d(x,y,z);
```
#### Les graphes 3D

Le tracé d'une courbe paramétrique dans l'espace se base sur : param3d

<span id="page-32-0"></span> $\leftarrow$  > t = 0:0.01:10\*%pi;  $\leftarrow$  > x = sin(t);  $--> y = cos(t);$  $\leftarrow$  > z = t; --> param3d(x,y,z);

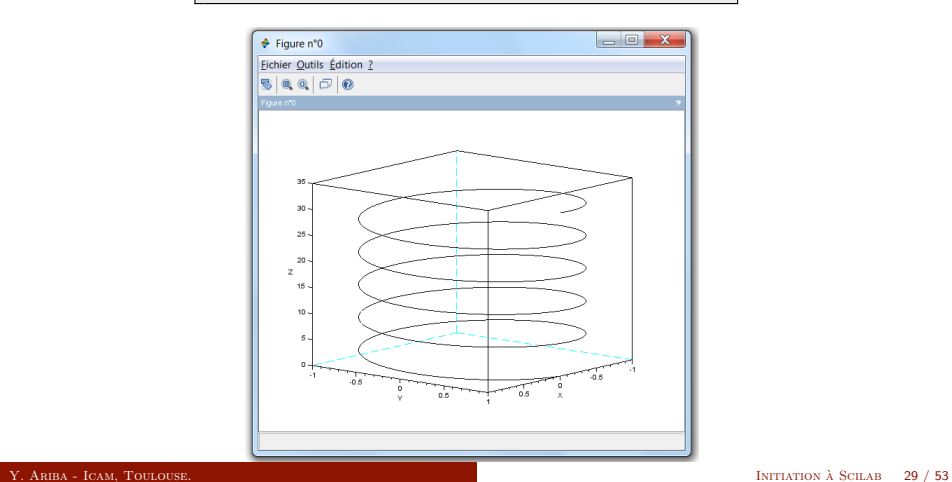

Le tracé d'une surface dans l'espace se base sur : ${\tt surf}$ 

```
--> x = [-%pi:0.2:%pi];<br>--> y = [-%pi:0.2:%pi];<br>--> [x,Y] = meshgrid(x,y);<br>--> Z = cos(X).*sin(Y);<br>--> surf(X,Y,Z)<br>--> f=gcf();<br>--> f.color_map = jetcolormap(32);
```
Le tracé d'une surface dans l'espace se base sur : surf

```
--> x = [-%pi:0.2:%pi];
-- y = [-\%pi:0.2:\%pi];-- [X, Y] = meshgrid (x, y);
--&  Z = cos(X) * sin(Y);\leftarrow > surf (X, Y, Z)\leftarrow > f = gcf();
--> f. color_map = jetcolormap (32);
```
<span id="page-34-0"></span>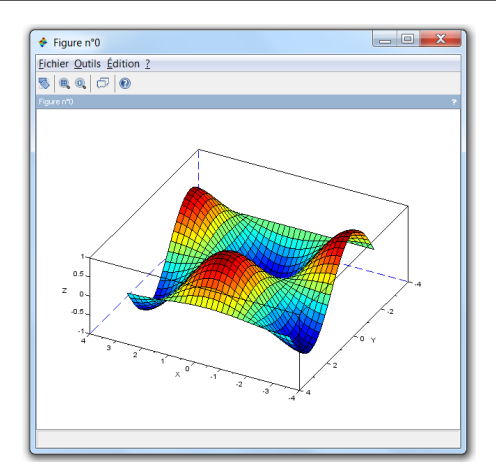

#### Généralités

Scilab possède de nombreuses fonctions graphiques :

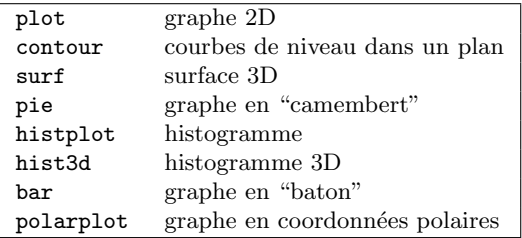

Des instructions sont aussi disponibles pour l'habillage d'une figure :

<span id="page-35-0"></span>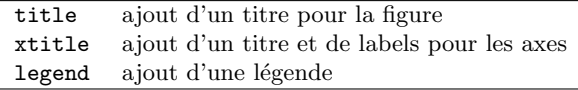

<span id="page-36-0"></span>Représentation graphique Généralités

```
--> x = linespace (-20, 20, 1000);--> y1 = x.*sin(x);<br>--> y2 = -x;<br>--> plot(x,y1,'b',x,y2,'r')<br>--> xtitle('mon_graphique','label_axe_x','label_axe_y');<br>--> legend('y1=x*sin(x)','y2=-x');
```
<span id="page-37-0"></span>Représentation graphique Généralités

```
\text{--} x = linspace (-20, 20, 1000);
-- y1 = x.*sin(x);
--& y2 = -x;--> plot (x , y1 , 'b ' ,x , y2 , 'r ')
\left| \frac{1}{2} \right| -> xtitle ('mon graphique','label axe x','label axe y');
\left(-\right) legend ('y1=x*sin(x)','y2=-x');
```
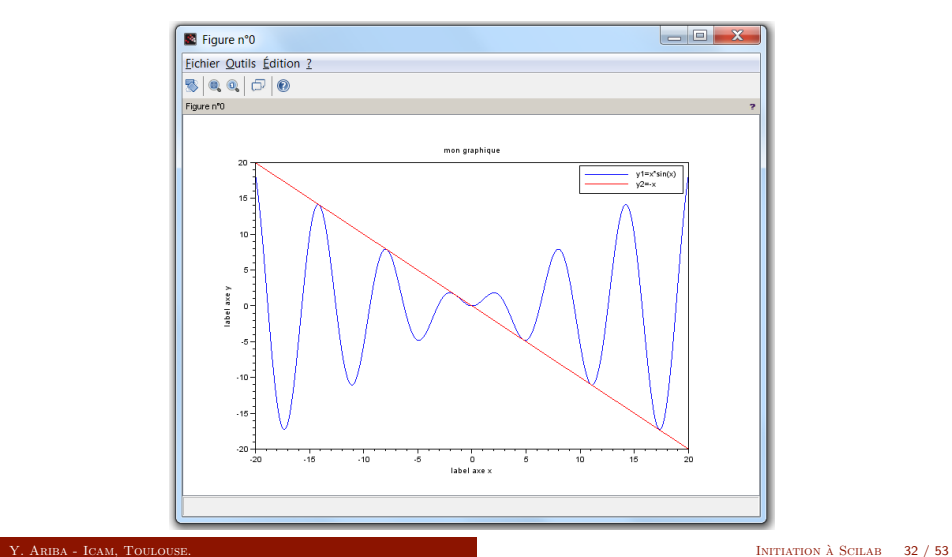

#### [Programmation](#page-38-0)

## Sommaire

#### **[Introduction](#page-2-0)**

- [Qu'est ce que Scilab ?](#page-3-0)
- [Licence](#page-5-0)
- [Getting started](#page-6-0)
- Eléments de base
	- Opérations et fonctions élémentaires
	- [Variables](#page-15-0)
- **[Matrices](#page-17-0)** 
	- Définition et manipulation de [vecteurs](#page-18-0)
	- Définition et manipulation de [matrices](#page-20-0)
	- Opérations matricielles

#### Représentation graphique

- [Les graphes 2D](#page-27-0)
- [Les graphes 3D](#page-31-0)
- e Généralités

#### <sup>5</sup> [Programmation](#page-38-0)

- [Les scripts](#page-39-0)
- [Les fonctions](#page-45-0)
- <span id="page-38-0"></span>[Boucles et branchements](#page-48-0)
- [Exercices d'application](#page-53-0)
	- [Exercice 1](#page-54-0)
	- [Exercice 2](#page-56-0)
	- [Exercice 3](#page-58-0)

#### Les scripts

Un script est un ensemble d'instructions rassemblées dans un fichier.

- $\bullet$  Scilab propose un véritable langage de programmation (interprété).
- $\bullet$  Scilab a son propre éditeur, mais n'importe quel éditeur de texte suffit.
- Les fichiers ont pour extension ".sce".
- <span id="page-39-0"></span> $\bullet$  L'éditeur se lance depuis "Applications  $> SciNotes$ " ou en tapant editor dans la console.

#### Les scripts

Un script est un ensemble d'instructions rassemblées dans un fichier.

- $\bullet$  Scilab propose un véritable langage de programmation (interprété).
- $\bullet$  Scilab a son propre éditeur, mais n'importe quel éditeur de texte suffit.
- Les fichiers ont pour extension ".sce".
- $\bullet$  L'éditeur se lance depuis "Applications  $> SciNotes$ " ou en tapant editor dans la console.

<span id="page-40-0"></span>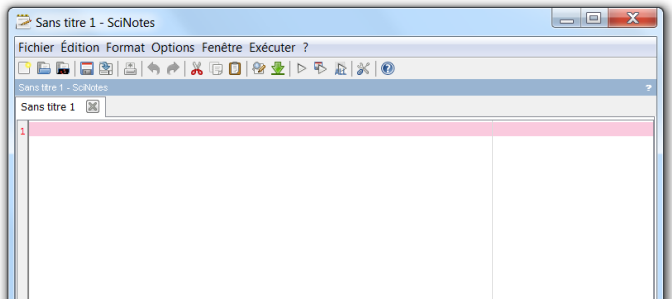

Exemple de script (dans l'éditeur) : monscript.sce

```
// rayon de la sphère
r = 2;
// calcul de l' aire
A = 4 * %pi * r^2;// calcul du volume
V = 4 * %pi * r^3/3;disp(A, 'Aire:');disp(V,'Volume:');
```
Dans la console :

```
\rightarrow ->exec ('monscript.sce', -1)
 Aire :
    50.265482
 Volume :
    33.510322
```
Le fichier doit se situer dans le répertoire courant

- $\bullet$  Commentaires : les mots qui suivent // ne sont pas interprétées.
- Le répertoire courant peut être modifié dans le menu Fichier de la console.
- Le chemin complet peut aussi être spécifié dans la commande exec('C:\Users\yassine\scilab\monscript.sce', -1)
- Un raccourci dans la barre d'outils de Scinotes permet de lancer l'exécution.
- <span id="page-42-0"></span>• Les variables définies avant (directement dans la console) sont visibles et modifiables dans le script.

Autre exemple (dans l'éditeur) : monscript2.sce

```
x1 = -1; x2 = 1;
x = linspace (x1 ,x2 , n );
y = exp ( -2* x ).* sin (3* x );
plot(x,y);<br>disp('voir<sub>u</sub>tracé<sub>u</sub>sur<sub>u</sub>la<sub>u</sub>figure');
```
Dans la console :

<span id="page-43-0"></span>--> n = 50;<br>-->exec('monscript2.sce', -1) voir tracé sur la figure

Ici la variable n doit être définie au préalable.

<span id="page-44-0"></span>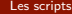

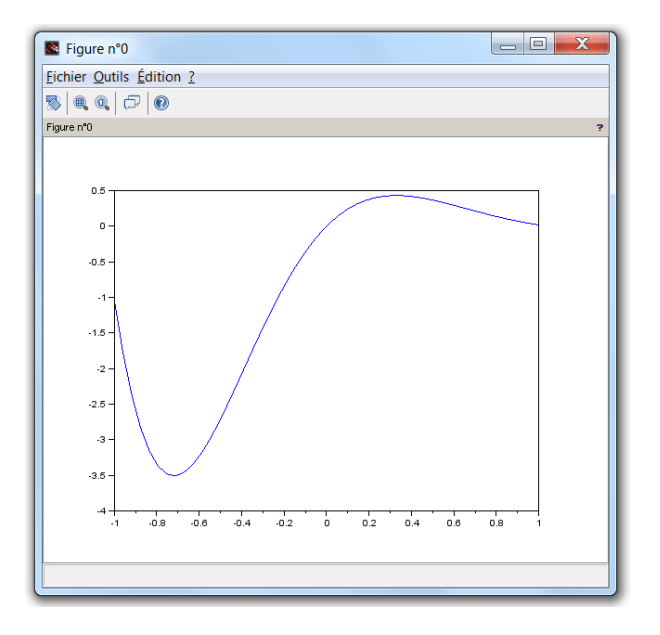

#### Les fonctions

L'utilisateur peut définir ses propres fonctions

- Comme pour les scripts, une fonction est définie dans un éditeur de texte tel que "SciNotes"
- Les fichiers ont pour extension ".sci".
- Les fonctions doivent être chargées dans Scilab (à l'aide de l'instruction exec) avant de pouvoir être utilisées.

Définition générale d'une fonction :

function  $\lceil out1,out2,... \rceil = \text{matonction}(in1,in2,...)$ 

<span id="page-45-0"></span>corps de la fonction

endfunction

Exemple : racines d'une équation du  $2<sup>nd</sup>$  degré.

Dans un fichier "new\_functions.sci" :

```
function [x1, x2] = racines_equ2d(a,b,c)
    // racines de ax^2 + bx + c = 0delta = b^2 - 4*a*c<br>x1 = (-b - sqrt(delta))/(2*a)
   x2 = (-b + sqrt(detta))/(2*a)endfunction
```
Dans la console :

<span id="page-46-0"></span>--> exec('new\_functions.sci', -1) --> [r1, r2] = racines\_equ2d(1,3,2)<br>
r2 =<br>
- 1.  $r1$  $-2.$ 

Quelques remarques :

- $\bullet$  Les variables définies dans la console sont visibles dans la fonction mais ne sont pas modifiables.
- <span id="page-47-0"></span> $\bullet$  Les variables définies dans la fonction ne sont pas visibles dans la console.

#### Boucles et branchements

Le langage de Scilab comprend les structures de contrôle classiques en algorithmie

#### La condition if

if expression booléenne then instructions 1 else instruction 2 end

```
if (x>=0) then
      disp("x<sub>||</sub>est<sub>||</sub>positif");else
      disp("x<sub>u</sub>est<sub>u</sub>négatif");end
```
Combinaison de plusieurs branchements suivant la valeur d'une variable

#### Le branchement select

select variable case valeur 1 instructions 1 case valeur 2 instructions 2 else instruction 3 end

```
select i
case 1
    disp ("One");
case 2
    disp ("Two");
case 3
    disp ("Three");
else
    disp ("Autre");
end
```
Répétition d'une série d'instructions selon un compteur.

#### La boucle for

for  $variable = d\acute{e}but : pas : fin$ 

instructions

<span id="page-50-0"></span>end

n = 10; for k = 1: n y(k ) = exp (k ); end

Répétition d'une série d'instructions tant qu'une expression booléenne est vraie.

#### La boucle while

while  $(expression\ boolean$ 

instructions

<span id="page-51-0"></span>end

 $x = 16$ ;<br>
while (  $x > 1$  )<br>  $x = x/2$ ; end

Et aussi :

- L'instruction break interrompt une boucle et en sort.
- L'instruction continue interrompt une boucle et poursuit à la suivante.

Autant que possible, il est préférable de coder un calcul en utilisant les vecteurs / matrices. En effet dans Scilab, la vectorisation est 10 à 100 fois plus rapide qu'une boucle for ou while.

```
tic
S = 0:
for k = 1:1000S = S + k;
end
t = \text{toc}(); \text{disp}(t);
tic
 = [1:1000];S = sum(N);t = \text{toc}(); disp(t);
```

```
-->exec('monscript.sce', -1)
   0.029
   0.002
```
#### [Exercices d'application](#page-53-0)

# Sommaire

#### **[Introduction](#page-2-0)**

- [Qu'est ce que Scilab ?](#page-3-0)
- [Licence](#page-5-0)
- [Getting started](#page-6-0)
- Eléments de base
	- Opérations et fonctions élémentaires
	- [Variables](#page-15-0)
- **[Matrices](#page-17-0)** 
	- Définition et manipulation de [vecteurs](#page-18-0)
	- Définition et manipulation de [matrices](#page-20-0)
	- Opérations matricielles

#### Représentation graphique

- [Les graphes 2D](#page-27-0)
- [Les graphes 3D](#page-31-0)
- **e** Généralités

### **[Programmation](#page-38-0)**

- [Les scripts](#page-39-0)
- [Les fonctions](#page-45-0)
- <span id="page-53-0"></span>[Boucles et branchements](#page-48-0)
- <sup>6</sup> [Exercices d'application](#page-53-0)
	- [Exercice 1](#page-54-0)
	- [Exercice 2](#page-56-0)
	- [Exercice 3](#page-58-0)

#### Exercice 1

Les équations paramétriques d'une ellipse centrée à l'origine sont :

<span id="page-54-0"></span>
$$
\begin{cases}\nx(t) = A\cos t \\
y(t) = B\sin t\n\end{cases}
$$
 avec  $0 \le t \le 2\pi$ 

**1** Tracer ces équations dans le plan x-y pour  $A = 2$  et  $B = 1$ .

 $\bullet$  Ajouter un titre et des labels sur les abscisses/ordonnées.

#### Solution

```
--> A = 2; B = 1;<br>--> t = [0:0.01:2*%pi];<br>--> x = A*cos(t);<br>--> y = B*sin(t);<br>--> plot(x,y)<br>--> xtitle('Une<sub>u</sub>ellipse','x','y')
```
#### Exercice 2

Recherche de la racine d'une fonction par dichotomie. Soit une fonction continue strictement croissante sur  $[a, b]$  telle que

<span id="page-56-0"></span>
$$
f(a) < 0 \qquad \qquad \text{et} \qquad \qquad f(b) > 0
$$

L'objectif est de trouver  $x_0$  tel que  $f(x_0) = 0$ . Algorithme :

- **1** évaluer la fonction en  $c = \frac{a+b}{2}$ ,
- si  $f(c) < 0$ , l'intervalle de recherche devient  $[c, b]$ ,
- $\bullet$  si  $f(c) > 0$ , l'intervalle de recherche devient [a, c],
- $\bullet$  ce processus est ensuite réitéré...

A.N. : Déterminer la racine des fonctions

- $f(x) = 2x^4 + 2.3x^3 16x^2 8x 17.5$  sur l'intervalle [0, 100],
- $g(x) = \tan(x^2) x$  sur l'intervalle  $[0.5, \pi/3]$ .

#### Solution

```
a = 0; b = 100;
precision = 0.0001;
\text{ecart} = 1;
while (ecart > precision)
    c = (a+b)/2;
    f = 2*c^4 + 2.3*c^3 - 16*c^2 - 8*c - 17.5;if f < 0a = c;
    elseif f>0
         b = c:
    else
         a=b:
    end
    \text{ecart} = \text{b-a};end
disp(c);
```
Résultats attendus :

- $f(x) = 0 \rightarrow x_0 = 2.7358$
- <span id="page-57-0"></span>•  $g(x) = 0 \rightarrow x_0 = 0.83365$

#### Exercice 3

Soit un signal créneau  $f(t)$  d'amplitude A, de période T et de valeur moyenne nulle. Sa décomposition en série de Fourier est donnée par :

$$
f(t) = \sum_{n=1}^{+\infty} a_n \cos(n\omega t) \qquad \text{avec} \qquad \begin{cases} a_n = \frac{2A}{n\pi} \sin(n\frac{\pi}{2}) \\ \omega = \frac{2\pi}{T} \end{cases}
$$

<span id="page-58-0"></span> $\sim$   $\lambda$ 

Représenter le signal  $f(t)$  à partir de sa décomposition en série de Fourier pour différentes valeurs de  $n$ .

A.N. : On prendra  $A = 2$  et  $T = 0.5$ . Echelle temporelle :  $0 \le t \le 2$  avec un pas de 0.001.

#### Solution

```
A = 2; T = 0.5; n = 7; w = 2*pi/T;
t = [0:0.001:2];f = 0;for k=1:na(k) = 2*A/(k*pi)*sin(k*pi/2);f = f + a(k) * cos(k * w * t);end
plot(t, f);
```